## Play Menu

This page provides information on the Chaos Player Play menu.

## Overview

The Edit menu holds the basic command for controlling the playback in Chaos Player. It is located in the Menus section of the Chaos Player User Interface.

UI Path: ||Chaos Player Menu|| > Play

## **Play Menu Options**

Play Forward – Plays the work area forward.

Play Backward - Plays the work area backwards.

Pause - Start/Stop playback.

Reverse Playback Direction – Reverses the direction of the playback.

**Next Frame** – Moves the time slider to the composition's next frame.

**Previous Frame** – Moves the time slider to the composition's previous frame.

Go to First Frame - Moves the time slider to the first frame of the work area.

Go to Last Frame – Moves the time slider to the last frame of the work area.

**Toggle Repeat Mode** – Toggles between repeat, ping pong and play once mode.

Increase Playback Rate – Increases the playback rate by 1 FPS.

**Decrease Playback Rate** – Decreases the playback rate by 1 FPS.

**Continue Playback after Scrubbing** – When disabled, scrubbing in the timeline will automatically pause playback. When enabled, playback will continue after scrubbing.

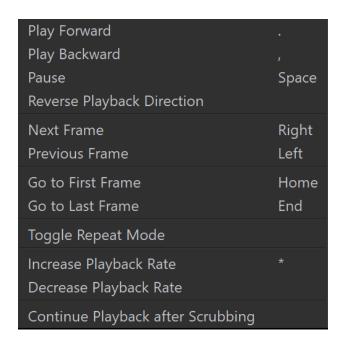